# NEW FHSAA MANDATORY POLICIES

# **Instructions for Taking the "Concussion In Sports" Course**

**Policy 40.5.1 – All FHSAA member school head coaches, paid/supplemented coaches and**  *Student Athletes* **are required to annually view the FREE online education course "Concussion in Sports – What You Need to Know."**

The following are instructions for ordering and completing the required course: FOR HEAD COACHES, PAID/SUPPLEMENTED COACHES, *and Student Athletes*

## **Course : NFHS "Concussion in Sports"**

**(Important Note: If you have completed this course anytime in the past, the course must be "ordered" prior to beginning the course.)**

## **Course Ordering**

Step 1: Go to www.nfhslearn.com.

Step 2: **"Sign In"** to your account using the e-mail address and password you provided at time of registering for an nfhslearn account.

OR

If you do not have an account, **"Register"** for an account.

Step 3: Click **"Courses"** at the top of the page.

Step 4: Scroll down to "Concussions in Sports" from the list of courses.

Step 5: Click "View Course".

Step 6: Click **"Order Course."**

Step 7: Select **"Myself"** if the course will be completed by you.

Step 8: Click "**Continue"** and follow the on-screen prompts to finish the checkout process. (Note: There is no fee for this course.)

### **Beginning a Course**

Step 1: Go to **www.nfhslearn.com.**

Step 2: **"Sign In"** to your account using the e-mail address and password you provided at time of registering for an nfhslearn account.

Step 3: From your **"Dashboard,"** click **"My Courses"**.

Step 4: Click **"Begin Course"** on the course you wish to take.

\*Your course will launch on the same page of the web browser.

\*\*Click **"Back to Dashboard"** when ready to exit course.

### **Be sure to print the certificate of completion at the end of the course as each school's athletic department is required to keep a copy on file.**

**Also bring all other required paperwork found in ["Sports Tryout Packet"](http://oljhsports.webs.com/) on the OakLeaf Sports website**

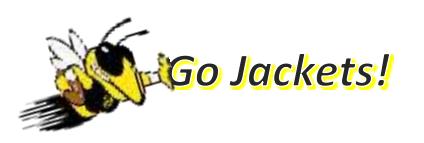